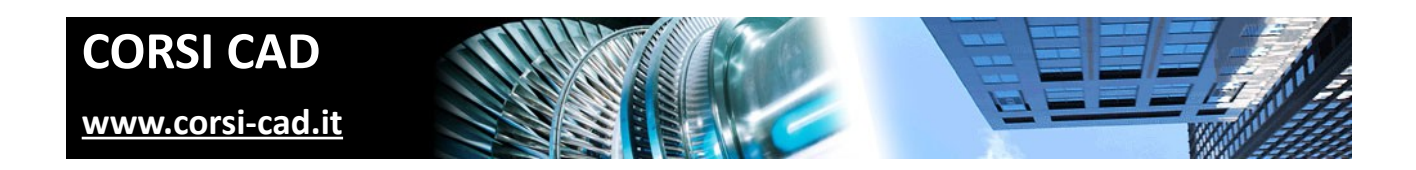

# **Corso di AutoCAD BASE (corso AutoCAD 2D)**

Prezzo:  $\in$  670 + IVA

Livello: Base/Intermedio

Durata: 35 ore su cinque giornate da lunedì a venerdì, o 36 ore serali per due sere a settimana

Orari corso diurno: 9,30-17,30

Orari corso serale: 19,00-22,00

Prerequisiti: conoscere l'uso del computer

## **A chi è indirizzato il corso di AutoCAD base**

A chi vuole acquisire le conoscenze più importanti su AutoCAD, raggiungendo un'elevata produttività e precisione nella realizzazione dei disegni. Chi ha necessità di usare AutoCAD oppure di trattare i file DWG di clienti e fornitori, o desidera proporsi come disegnatore CAD nel mondo del lavoro.

## **Cosa si impara al corso di AutoCAD Base**

I partecipanti al corso imparano a affrontare i comandi di AutoCAD per la creazione di un disegno 2D e la sua visualizzazione a video e in stampa. Chi segue il corso di AutoCAD impara a disegnare e modificare i vari tipi di entità, per creare simboli personalizzati, per aggiungere quote e per stampare in scala. Il corso trasmette il metodo di lavoro, in base al contesto di progettazione, fornendo gli strumenti fondamentali per la gestione dell'ambiente di AutoCAD. Il corso non è nello specifico un corso di disegno meccanico o di disegno tecnico architettonico, e neppure un corso di progettazione d'impianti: tutto questo si può realizzare con AutoCAD e con noi si impara come disegnare in generale, cioè come utilizzare al meglio lo strumento AutoCAD per qualunque tipo di disegno. Sta poi a ogni utente applicare al proprio campo lavorativo le cognizioni apprese.

## **Come si svolge il corso**

Il corso è un corso in aula e di gruppo. Ogni utente ha a disposizione un computer con installata l'ultima versione di AutoCAD e insieme agli altri utenti, grazie allo stimolo reciproco e al costante supporto del docente, mette subito in pratica le conoscenze acquisite su AutoCAD tramite esercizi di difficoltà crescente. In questo modo, durante le cinque giornate trascorse insieme (o delle 36 ore del corso serale), senza quasi accorgersene, si realizzano progetti sempre più completi e professionali e al termine si raggiungono ottimi risultati. Il corso di AutoCAD ha quindi un'impronta molto concreta.

# **Programma degli argomenti del corso di AutoCAD**

## *Nozioni preliminari su AutoCAD*

- 1. Introduzione al corso
- 2. L'interfaccia di lavoro di AutoCAD
- 3. La barra multifunzione
- 4. La riga di comando, l'input dinamico e da tastiera
- 5. I menu e i menu contestuali,
- 6. Le tavolozze e le tavolozze degli strumenti
- 7. Il disegno modello e la creazione di nuovi disegni
- 8. Aprire, salvare e chiudere un disegno
- 9. Importare ed esportare disegni
- 10. Il colore dello sfondo
- 11. Il salvataggio automatico e altre utili impostazioni

### *Visualizzazione del disegno*

- 1. Il controllo della visualizzazione in AutoCAD: Zoom e Pan
- 2. Uso della rotellina del mouse in AutoCAD per lo zoom e il pan
- 3. Il pannello di navigazione di AutoCAD
- 4. Il comandio Rigenera

### *Selezione degli oggetti con e senza il mouse*

- 5. Le opzioni fondamentali di selezione in AutoCAD
- 6. La finestra di Selezione rapida
- 7. Nascondi e Isola oggetti

#### *Precisione nel disegno*

- 1. La scelta dei punti in AutoCAD
- 2. Le coordinate relative, assolute, polari
- 3. L'immissione diretta della distanza: Polare e Orto
- 4. Gli Snap ad oggetti sui punti notevoli
- 5. Il Puntamento snap ad oggetto e Temporaneo

### *Metodo base di disegno in AutoCAD*

- 1. Disegnare linee, cerchi, archi
- 2. Disegnare ellissi, polilinee, poligoni, spline, anelli, punti
- 3. Cancella,Offset, Estendi, Taglia
- 4. Raccordi e cimature
- 5. Uso del metodo degli offset (parallele) per disegnare in AutoCAD
- 6. Accenni al disegno parametrico
- 7. I tratteggi e le sfumature

### *Impostazione dell'ambiente di AutoCAD per il disegno*

- 1. Utilizzare i Layer
- 2. Caricare e utilizzare i tipi di linea
- 3. Utilizzare e visualizzare gli spessori di linea
- 4. Le principali opzioni di AutoCAD, la finestra dell opzioni
- 5. Il salvataggio automatico e il recupero di disegni

## *Proprietà degli oggetti di AutoCAD*

- 1. Modificare le proprietà delle entità
- 2. Il comando Applica Proprietà

### *Modifica degli oggetti*

- 1. I comandi Copia, Sposta, Ruota, Allinea, Specchio,
- 2. Stira, Spezza, Scala, Unisci, Cima, Raccordo
- 3. La serie associativa introdotta nei nuovi AutoCAD
- 4. Le opzioni specifiche per il copia e incolla
- 5. L'ordine di visualizzazione

### *Testi, tabelle e quote*

- 1. Inserire righe singole di testo e testi multilinea
- 2. Inserire tabelle e campi calcolati
- 3. Impostare gli stili di quota
- 4. Inserire le quote e modificarle localmente
- 5. L'annotatività e le dimensioni delle annotazioni in AutoCAD

### *Blocchi*

- 1. La creazione di simboli utente
- 2. L'utilizzo dei blocchi dinamici (accenni)
- 3. Il DesignCenter e le tavolozze degli strumenti

### *La stampa in scala e i layout di AutoCAD*

- 1. Impostare gli stili di stampa e il plotter
- 2. Impostazioni di pagina per il Modello e i layout di AutoCAD
- 3. Anteprima di Stampa e Stampa
- 4. La creazione di PDF tramite i comandi di stampa di AutoCAD
- 5. Impostare il cartiglio, le finestre e la scala
- 6. Lavorare nella carta con quote, testi, geometria

## **Ulteriori informazioni**

Ulteriori informazioni sono disponibili sul nostro sito dei corsi cad [\(www.corsi-cad.it\)](http://www.corsi-cad.it/)

mail: info@corsi-cad.it telefono: +39 02 2610334 segreteria tel.: +39 02 45070796 cellulare responsabile: +39 347 9126756 web: [http://www.corsi-cad.it](http://www.corsi-cad.it/)